## **Mover los archivos seleccionados (GZ-HM50)**

Mueve los videos seleccionados a una tarjeta SD. Los archivos que se muevan se eliminarán del medio original. Los archivos con una marca de protección no se eliminarán del medio original.

## **Nota :**

Para seleccionar/mover el cursor hacia arriba/izquierda o hacia abajo/ derecha, presione el botón UP/< o DOWN/>.

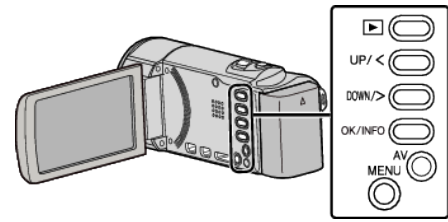

*1* Seleccione el modo reproducción.

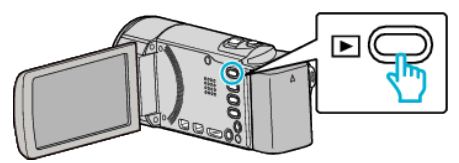

*2* Presione MENU.

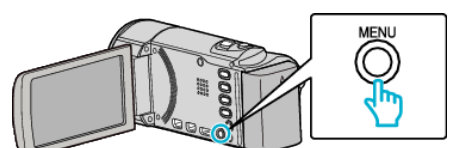

*3* Seleccione "MOVER" y presione OK.

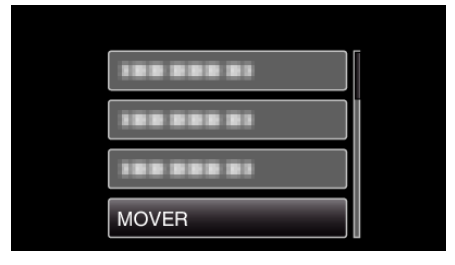

*4* Seleccione "SELECCIONAR Y MOVER" y presione OK.

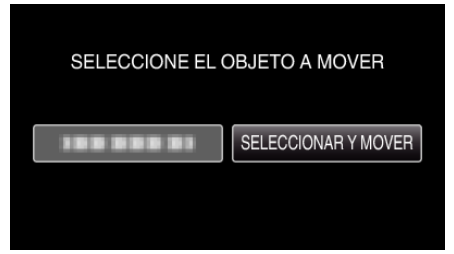

*5* Seleccione el archivo que desee y presione OK.

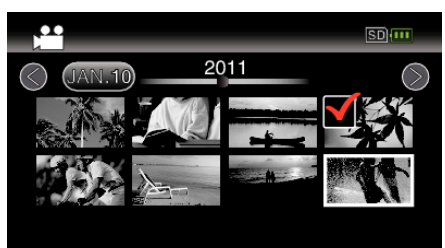

- 0 Aparecerá una marca de verificación en el archivo seleccionado. Para quitar la marca de verificacción, presione OK nuevamente.
- *6* Presione MENU.

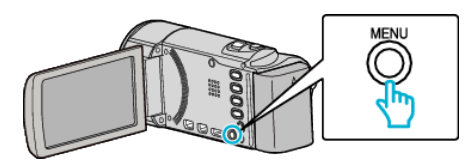

*7* Seleccione "EJECUTAR" y presione OK.

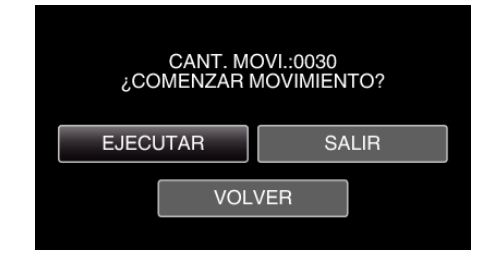

- 0 Se inicia el traslado de archivos.
- *8* Presione OK.

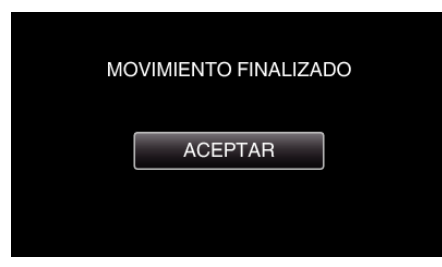